# **Unikum**

- **Vad?** Lärplattform för förskolan och skolan
- **Varför?** Läsa meddelanden från skolan. Följa ditt barns lärande.
- **Hur?** App i telefonen eller på webb

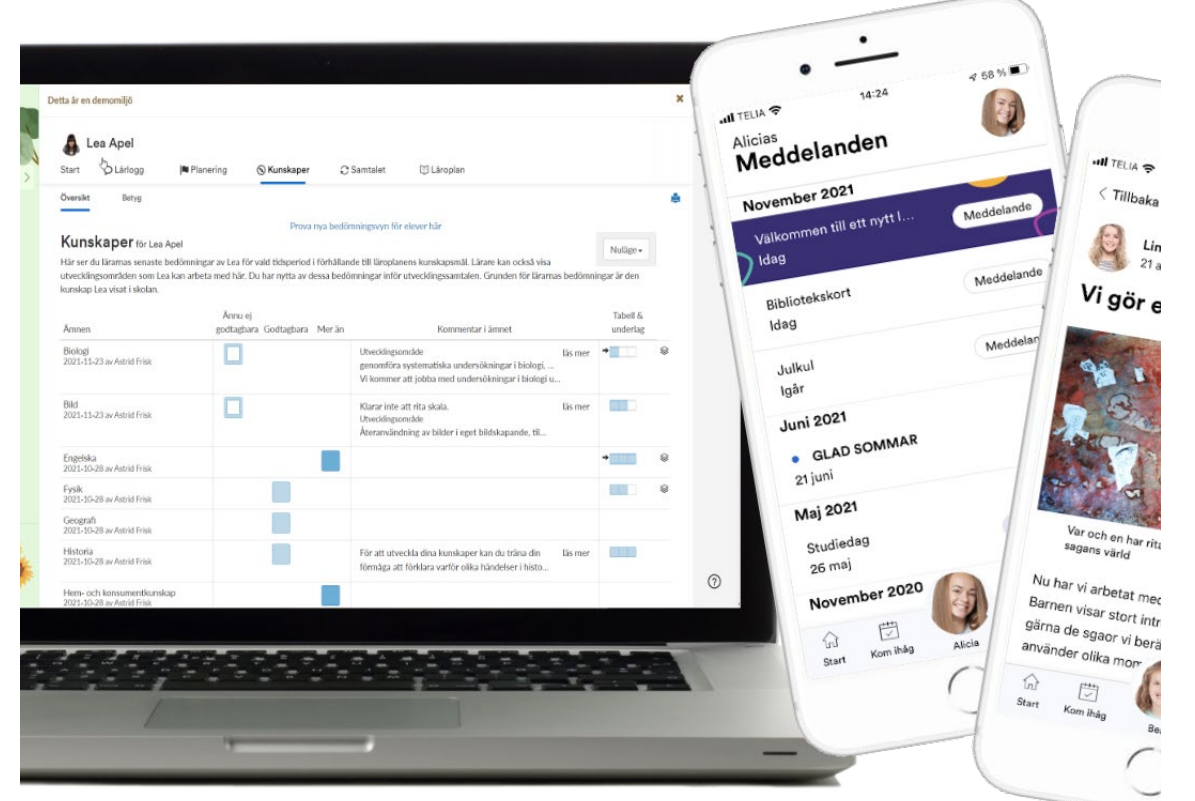

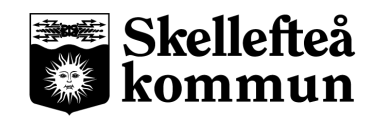

### **App "Unikum familj"**

#### **Ladda ner** appen:

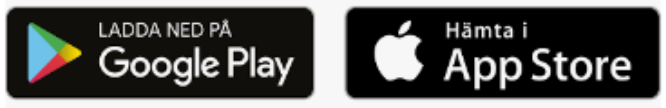

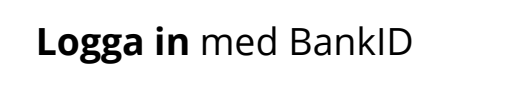

Välj "*Andra sätt att logga in"* om du saknar personnummer och vill logga in med sms.

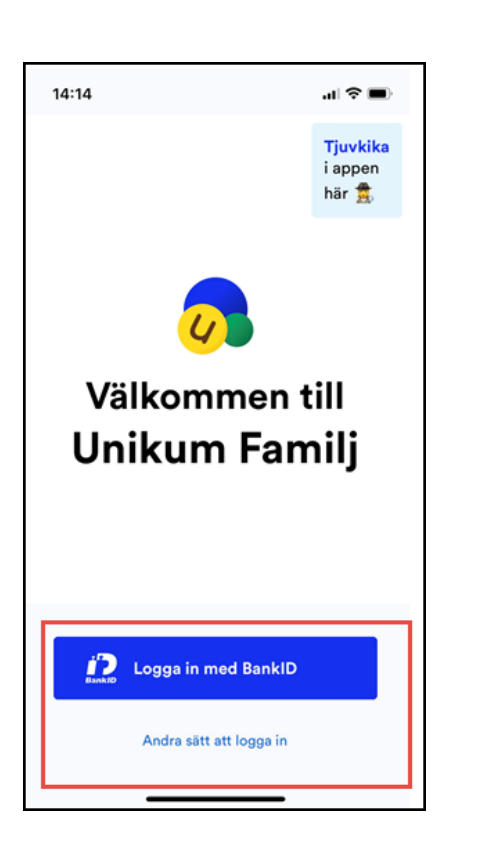

Instruktionsfilm Unikum familj förskola- [https://youtu.be/-0\\_o5CXv6LI](https://youtu.be/-0_o5CXv6LI) Instruktionsfilm Unikum familj skola- <https://youtu.be/CNMNJcgM1nY>

### **Unikum i en webb-läsare**

### Här hittar du inloggning:

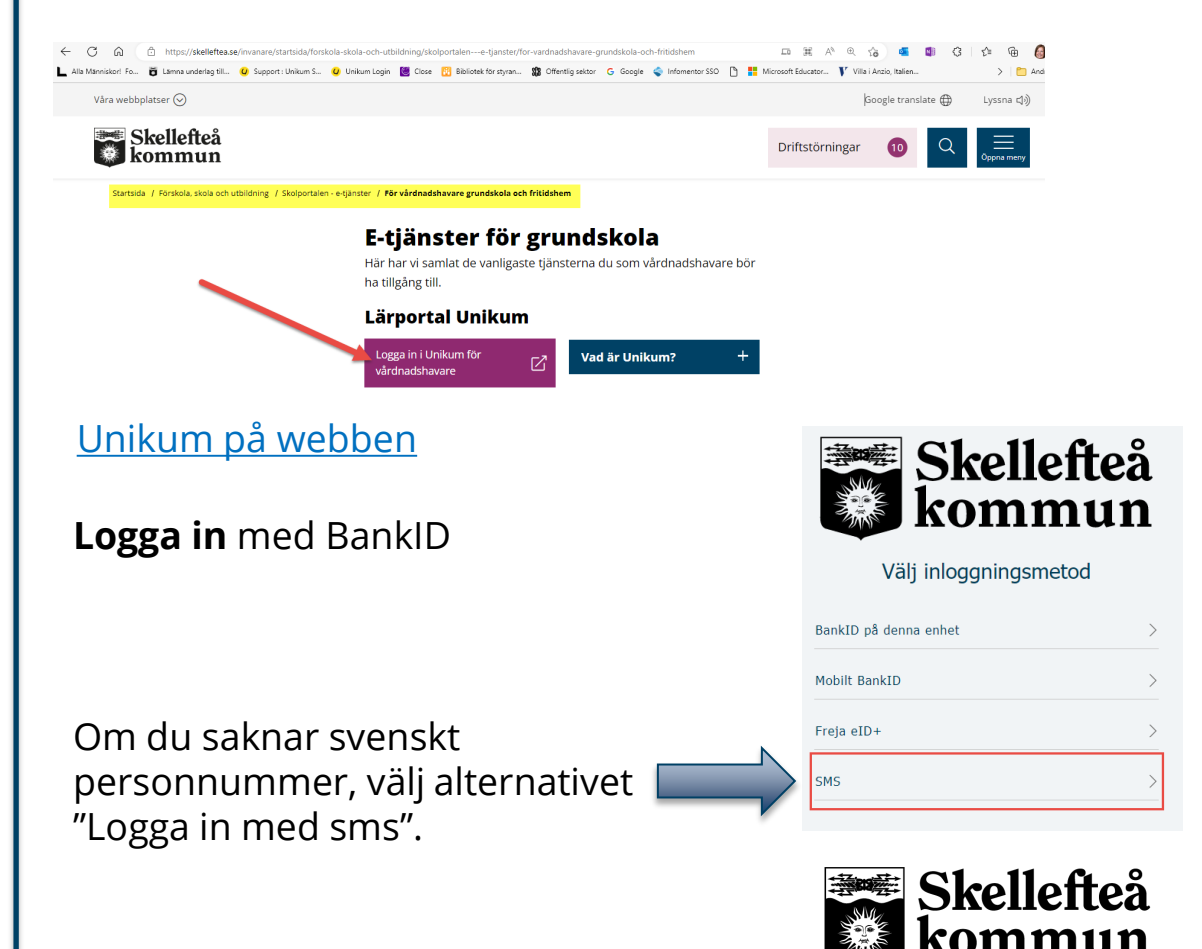

# **Vad kan jag se i appen?**

- **1. Meddelanden** från skolan
- **2. Mina barn**  schema
- **3. Barnets lärande** till exempel planeringar

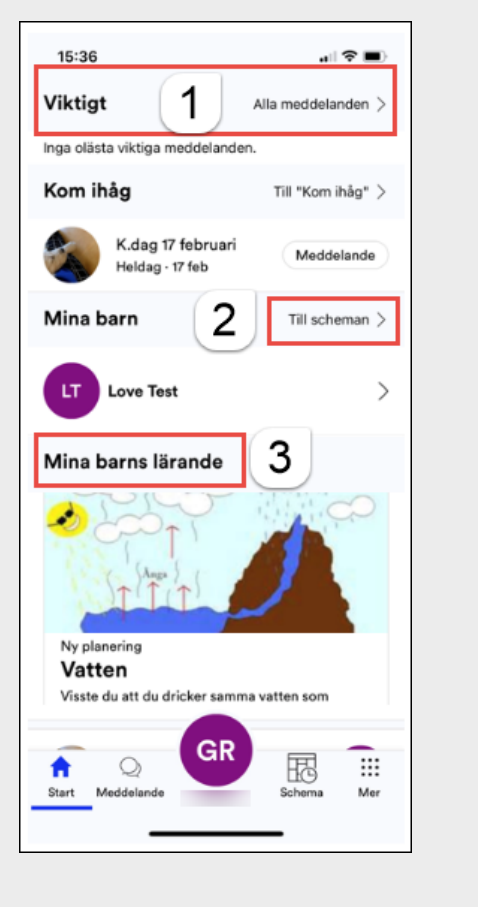

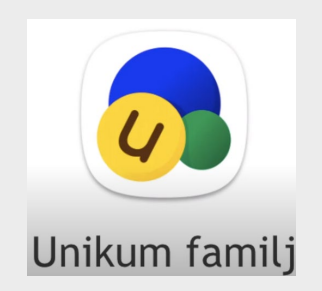

**Har du flera barn?** Växla mellan dina barn på två sätt:

Från startsidan:  $\begin{array}{|c|c|c|}\n\hline\n\end{array}$   $\bullet$   $\begin{array}{|c|c|}\n\hline\n\end{array}$  Från bollen med dina initialer: Mina barn Till scheman Alicia Bauer Elsa Bauer Œ **Adam Baue**  $\widehat{\mathbb{R}}$ 

 $\frac{\times}{\text{95}}$  Välj vems startsida du vill se GR

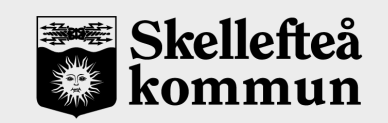

# Unikum familj

### **Se mer…**

Under **Mer** i högra hörnet kan du se:

- 1. Samtalet- för utvecklingssamtal
- 2. Kunskaper- elevens bedömningar (för grundskolan och gymnasiet)
- 3. Kontaktlistor- för att kontakta skolan eller andra vårdnadshavare

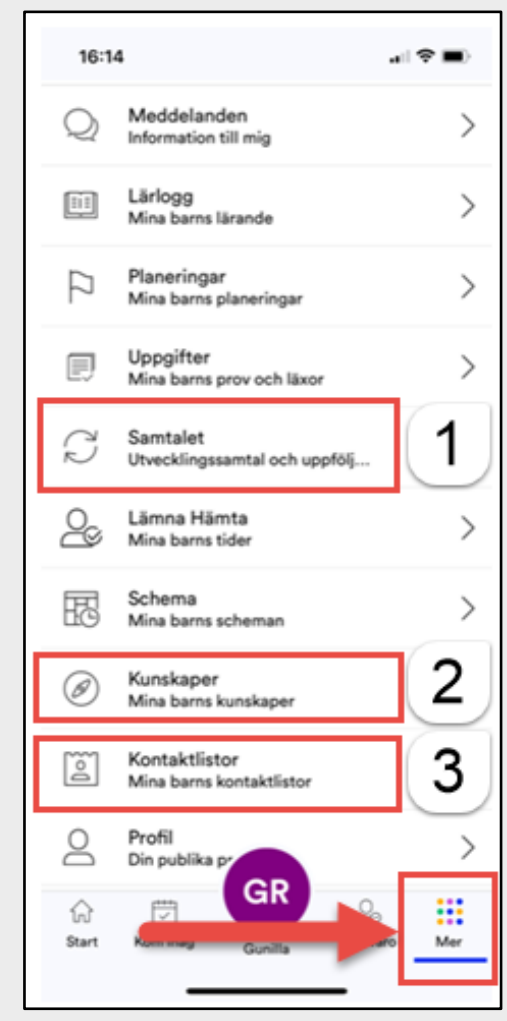

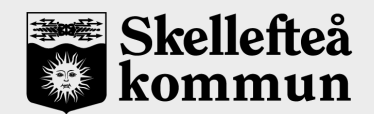

### **Vad finns i Unikum webb-läsare?**

### 1. Mina barn

2. Meddelanden

3. Lärloggar, om skolan publicerat några.

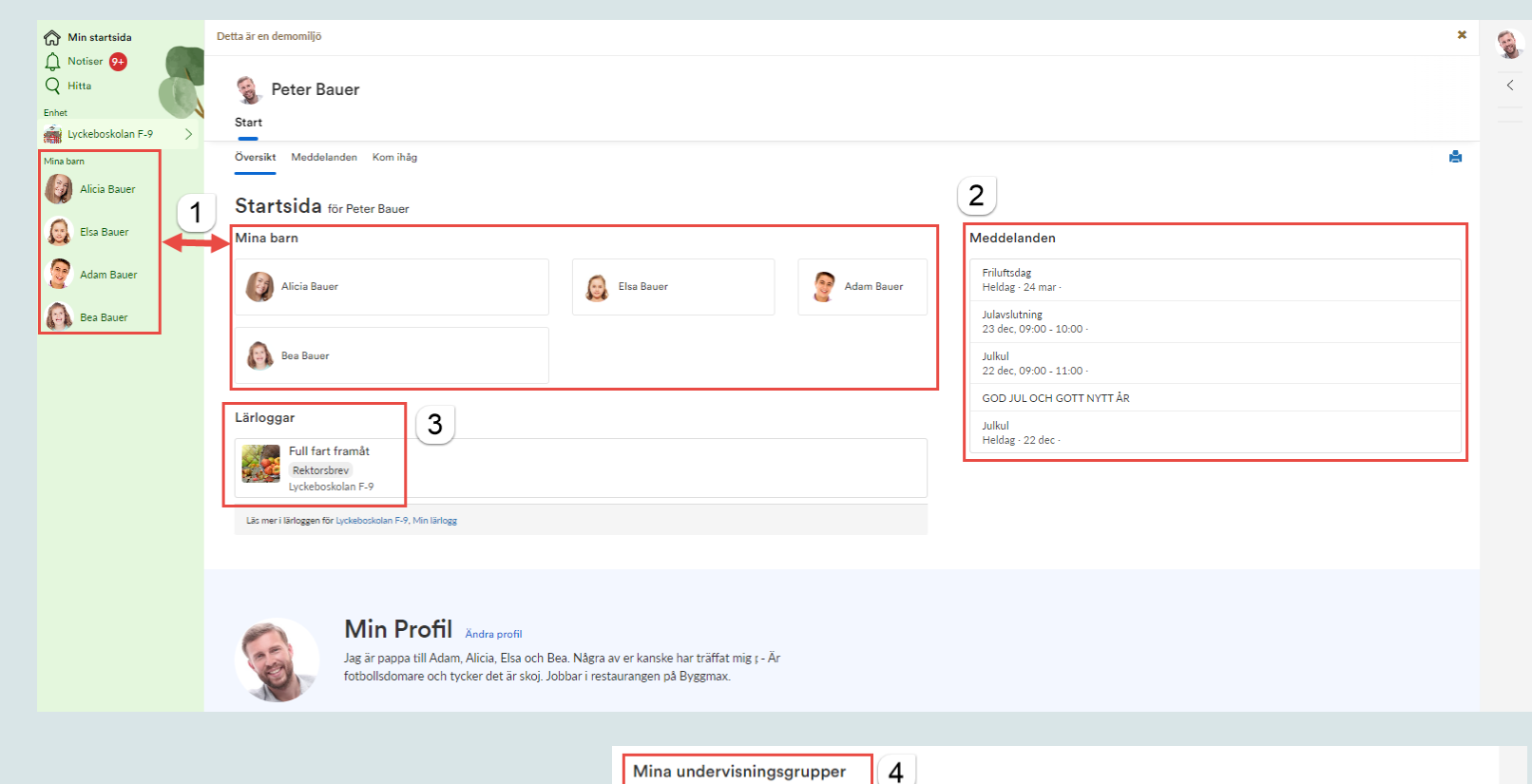

4. Om du själv är elev på VUX kan du också se dina egna kurser på startsidan

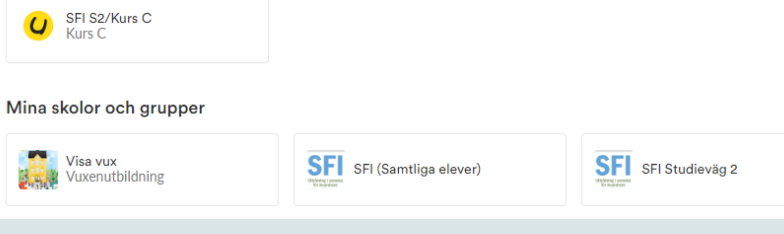

## **Klicka på ett av dina barn**

 $\hat{\omega}$  $\begin{array}{c}\n\bigoplus\limits_{i=1}^{n} \mathbb{Z}^{n} \end{array}$ Enhet **高!** 

Q  $\left| \cdot \right|$ 

1. Meddelande som rör just det barnet

2. Planeringar

3. Kunskaper

(för grundskolan och gymnasiet)

4. Samtalet

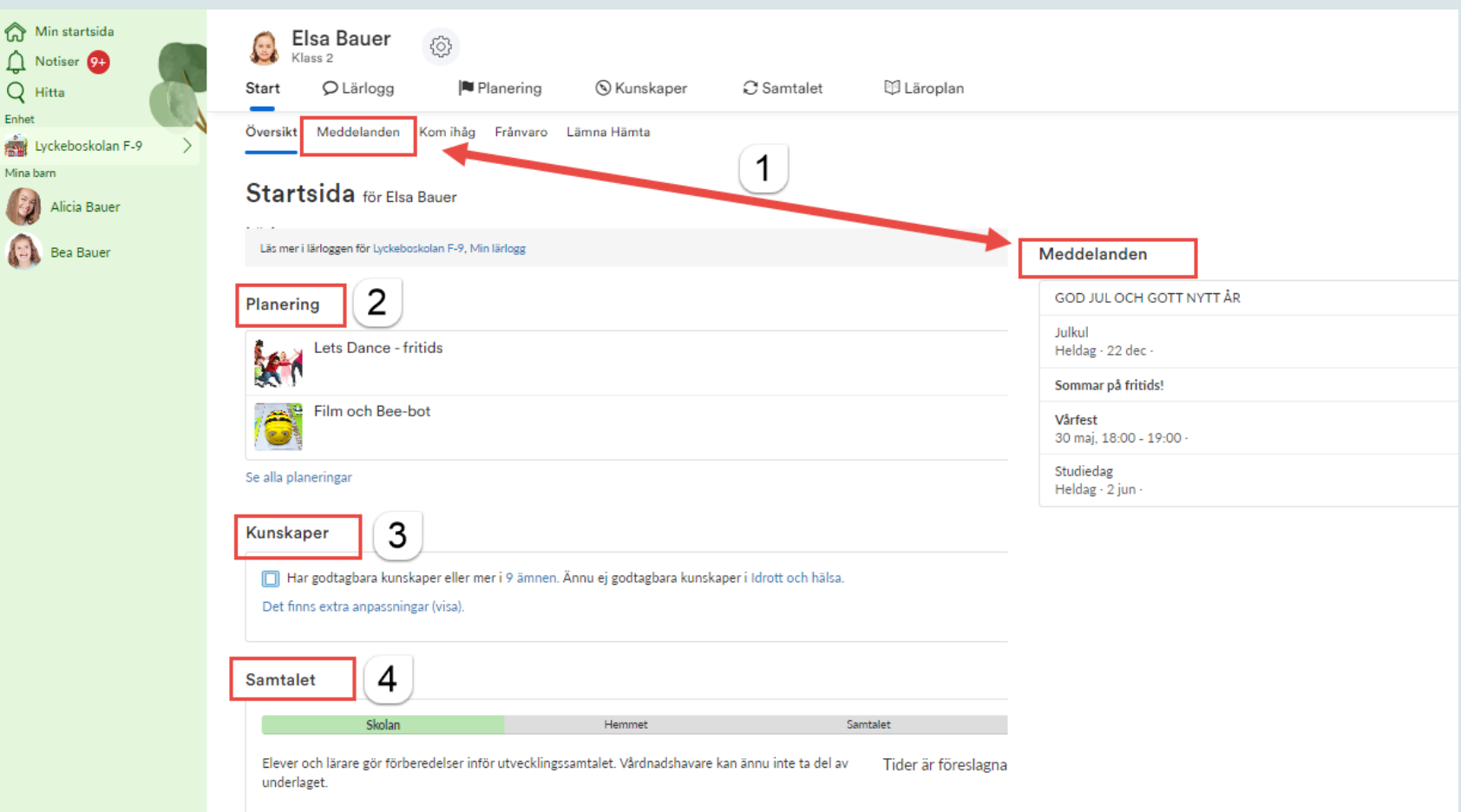